TweakNow DriveShortcut Free PC/Windows

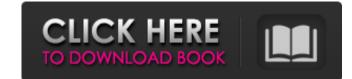

## TweakNow DriveShortcut (April-2022)

Point-and-click solution to add or remove drive shortcuts. Very easy to use. No installation required. Simple to handle. Compatible with all types of drives and file systems. No error messages. Works with all Windows versions. Easily show drive shortcuts on the desktop. No time-consuming installation. No configuration is required. Small software size. Multi-platform compatible. Supports all popular file systems and drives. Supports all Windows versions. Easily show drive shortcuts on the desktop, in order to access them faster. POPULAR CATEGORY Base Tec is a news and information site focus on technology and social media. We cover news, discoveries, and innovations in tech, gadgets, and car industries. We provide you with the latest news on Android, iOS, Microsoft, Gadgets, and more. Mediation of the effects of deficiency of calcium and magnesium on cadmium toxicity by altered membrane structure and function. The purpose of this study was to investigate the effect of trace element deficiencies increased cadmium toxicity. The majority of available information suggests that the effect of trace element deficiencies increased that both calcium and magnesium deficient and innovations between the trace elements and inn-transport systems in the plasma membranes and the cell membranes structure and function. The increase in the density of lipid microviscosities with cadmium toxicity was greater for magnesium-deficient than for calcium-deficient diet and not by the magnesium-deficient animals was associated with a significant decrease in brush border membrane-associated calcium-binding protein, whereas the cadmium accumulation was not altered in magnesium-deficient animals. Cadmium accumulation was not reduced in either the magnesium-deficient animals. The results suggested that the structural and functional changes in the membranes have a minor

## TweakNow DriveShortcut Crack+ With License Code Free Download [32|64bit]

TweakNow DriveShortcut is a lightweight and simple-to-use software applications. Create drive shortcuts on the desktop, in order to access them faster. The Creation Wizard makes it really easy to create a custom shortcut on the desktop or a program launcher for your favorite Windows applications. Create Windows shortcuts, folders and desktop in create a custom shortcut or an application. Create windows application. This is really simple, just right-click a folder and then select Create Shortcut. You can create one shortcut for an application in any folder. For example, right-click on My Documents and then select Create Windows desktop folders Create Windows desktop folders in any folder you desire. For example, right-click on My Documents and then select Create Windows desktop icons Create icons on your desktop that look just like windows icons. Note: This feature is only available with version 3.10 or above. On the toolbar, right click on Desktop, and then click Create Icons. Right-click on the create a folder, no need to create a shortcut. Just right click on a folder and select Create Folder. Cnet Download Center: This tool will fully unblock any movie or other software form all over the world. It is used to download movies, software, music, documents, e-books, games and many other download ble items at fast speeds. You can try with a free trial version for 90 days. It may not have all the features, but it will have a full working download # Choose to show or hide CRC in results # Very easy to use, Just Press a button! 09e8f5149f

## TweakNow DriveShortcut Crack+ License Code & Keygen

TweakNow DriveShortcut is a lightweight and simple-to-use software application that enables you to create drive shortcuts on the desktop, in order to access them faster. It does not include complex features or configuration parameters, so it can be handled by all types of users, even the ones with little or no experience in system tweaking software. Hassle-free installation and user-friendly GUI The setup procedure takes little time to finish and does not require special attention. As far as the interface is concerned, TweakNow DriveShortcut adopts a regular window with a classical structure which shouldn't present any navigational difficulties to users, since it provides immediate access to all main settings. Easily show drive shortcuts for the CD-ROM, USB, fixed, network or RAM drives (or all of them). The app can be set to remember the icon positions on the desktop as well as to automatically run at every system startup until further notice. Apart from the fact that you may consult a help file, there are no other notable options available here. Evidently, the shortcuts can be removed using TweakNow DriveShortcut. Evaluation and conclusion No error dialogs were shown in our tests, and the tool did not hang, crash or pop up error messages. It has a good response time and applies the new changes rapidly, while remaining light on the system resources (low CPU and RAM consumption). Too bad it does not come equipped with rich features, TweakNow DriveShortcut offers a very simple solution to creating drive shortcuts on the desktop, and it can be handled by anyone. Windows 7 introduced two new features: file indexing and Internet options. Both these tools work together to make sure you don't have to do any searching on the hard disk or web for something. But their names are not quite the same: indexing to speed up the

## What's New In TweakNow DriveShortcut?

■ System Requirements: Windows (Win2000/XP/Vista); ■ Installation: the zip package is about 1MB. ■ Validation: The program was thoroughly tested, but it may encounter errors. Any feedback is welcome, so please provide them. ■ Main features of the program to set the icon position on the desktop. - Allow the program to work on startup until further notice. - Automatically download updates for this program. - Dynamically change the icon position for the drives. - Automatic hide of the icons. - Easily show or hide drive icons. - Easily show or hide drive icons on the desktop. - Allow the program to set the icon position on the desktop. - Allow the program to set the icon position for the drives. - Allow the program to set the icon position for the drives. - Allow the program to set the icon position for the drives. - Allow the program to set the icon position for the drives. - Allow the program to set the icon position for the drives. - Allow the program to set the icon position on the desktop. - Allow the program to set the icon position for the drives. - Allow the program to set the icon position for the drives. -